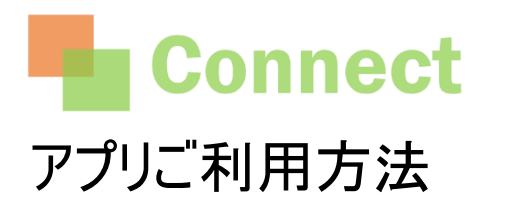

マイページよりメールアドレス登録後に アプリへログインしてください。

https://connect.crossstaff.jp/

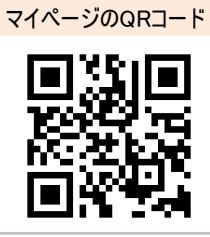

## 1.アプリをインストールしてください

iPhoneの方

以下のURLよりアプリをインストールして下さい

https://qr.paps.jp/ufTRc

Android(Google Play)の方

以下のURLよりアプリをインストールして下さい

https://qr.paps.jp/17Ikv

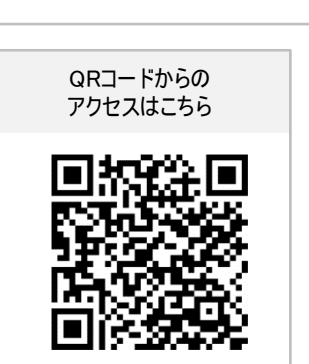

QRコードからの アクセスはこちら

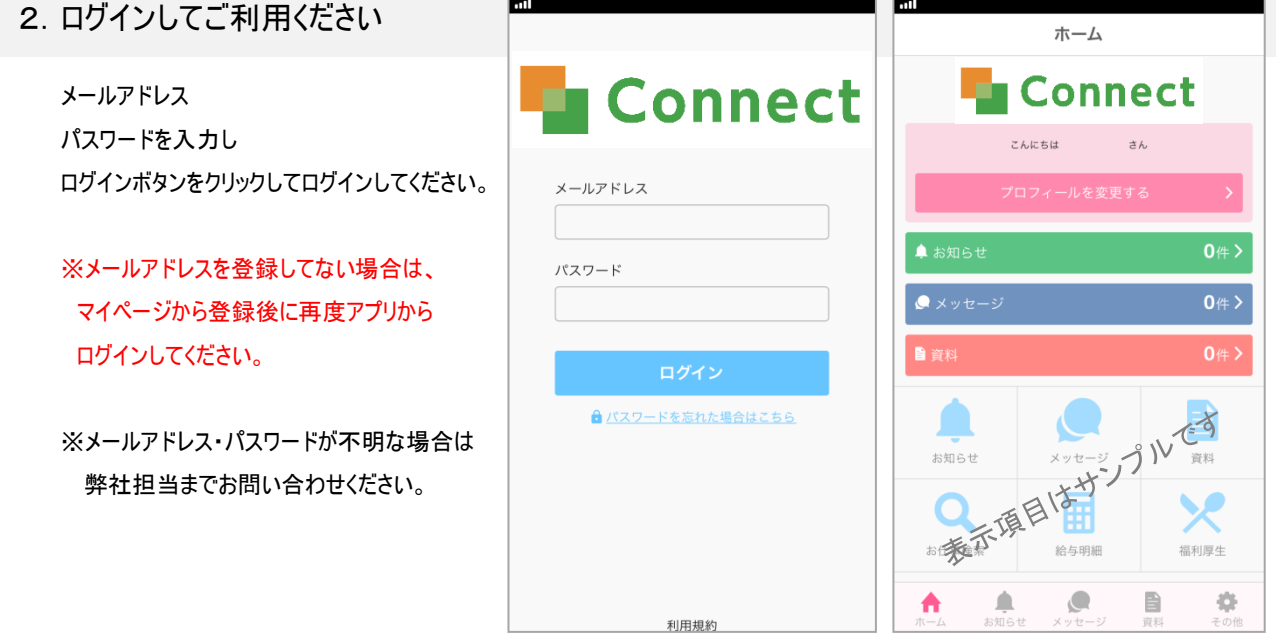